## Englis

# **Chapter 10 Auto Start & Space Playback**

Auto Start enables you to set the DSR1 to automatically begin playback of songs stored either on the Memory Disk or floppy disk. Used in conjunction with a clock timer, songs can be automatically played back at a specified time.

Space Playback allows you to add specified intervals between songs.

#### Setting Auto Start \_\_\_\_\_

Press and hold down the [FUNC.] button while switching on the DSR1.

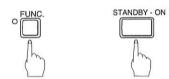

The following display appears.

PAuto Start=OFF(+,+,ENT)
>Space Play=OFF (-,+)

With the F cursor next to the Auto Start parameter, use the Dial or the [+/YES] button to set it to ON.

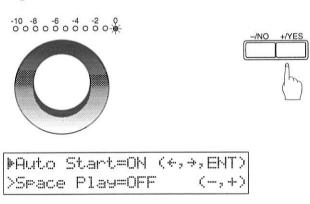

Press the [ENTER] button.

You can also store the Auto Start setting by switching off the DSR1.

#### **Auto Start**

1 Insert a song disk into the disk drive, as necessary.

If you want to play back songs from the Memory Disk, make sure there is no floppy disk inserted in the disk drive.

2

#### Switch on the DSR1.

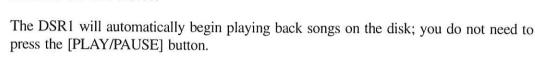

You can also insert the song disk after switching on the DSR1. The DSR1 will automatically begin playing back songs on the disk.

#### Timer-Controlled Playback \_\_\_\_\_

By using the Auto Start function and a clock timer, you can set the DSR1 to automatically begin playback at a specified time.

- Set the Auto Start function as described in "Setting Auto Start" on the previous page.
- 2 Switch off the DSR1 and connect the DSR1 AC adaptor to a clock timer as shown below.

Also refer to the clock timer operating manual for details.

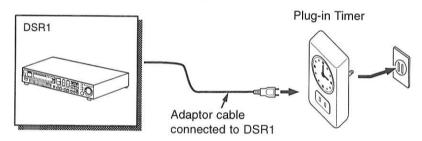

Note: Be sure to switch off the DSR1 first, and wait at least 5 seconds before disconnecting it from the AC outlet. Otherwise, volume and balance settings may be altered to inappropriate settings when the DSR1 begins Auto Start.

Insert a song disk into the disk drive, as necessary.

If you want to play back songs from the Memory Disk, make sure there is no floppy disk inserted in the disk drive.

- 4 Set the clock timer as required.
- Press the [STANDBY ON] button to put the DSR1 in ON mode.

The DSR1 will automatically begin playback at the specified time.

Note: Your piano must be powered on and the [STANDBY - ON] button on the DSR1 must be depressed in order for playback to begin at the specified time.

You can also replace the song disk after you set Timer-Controlled Playback.

Volume and balance settings can be adjusted after playback begins, but the adjustments will not be saved when the DSR1 is switched off by the timer. In order to save the adjusted settings, manually switch the DSR1 off then on again.

Depending on the capabilities of your clock timer, you can set the DSR1 to come on once, twice, or at regular intervals during the day.

#### **Setting Space Playback** \_

This function allows you to specify the pause time between songs during Auto Start.

1

Press and hold down the [FUNC.] button while switching on the DSR1.

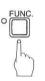

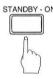

The following display appears.

PAuto Start=OFF(+, +, ENT)
>Space Play=OFF (-, +)

2

Press the [▶] cursor button to position the | cursor next to the Space Play parameter, then use the Dial or the [-/NO] and [+/YES] buttons to set the mode.

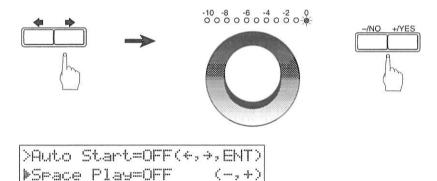

The following settings can be made:

| Option           | Description                                        |
|------------------|----------------------------------------------------|
| OFF              | Standard pause between songs.                      |
| 001 to 300 min.* | A pause of a specified duration.                   |
| STOP             | The DSR1 stops after one song. (One song playback) |

\* Space time is the length of time from the beginning of one song to the beginning of the next, as shown in the following diagram.

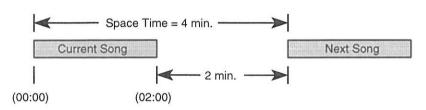

3

#### Press the [ENTER] button.

You can also store the Space Playback setting by switching off the DSR1.

#### Space Playback \_

1

#### Insert a song disk into the disk drive, as necessary.

If you want to play back songs from the Memory Disk, make sure there is no floppy disk inserted in the disk drive.

2

#### Press the [PLAY/PAUSE] button.

The DSR1 begins Space Playback.

During Space Playback, the space time is shown in the top right-hand corner of the display, and counts down until S=000.

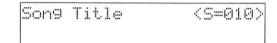

The next song begins a minute after the counter shows S=000.

• If the current song is longer than the specified space time, the song is stopped when the space time has elapsed and the playback of the next song begins.

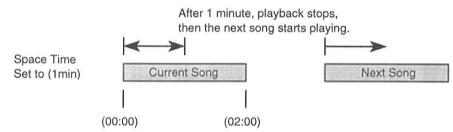

- If the current song is shorter than the specified space time, the DSR1 waits until the space time has elapsed to begin playback of the next song.
- If playback is paused, fast forwarded or rewound, space time is canceled and the space time counter returns to the standard time display.
- When you use the Song Select function to jump to a different song, space time counts down from the beginning of the selected song to the beginning of the next.

# **Chapter 11 Useful Functions for Piano Study**

This chapter describes useful functions for piano study, such as practicing one hand while your piano plays the other, operating the pedals, and using the built-in metronome.

#### Cancelling the Left-Hand or Right-Hand Piano Part \_\_\_

In L/R and Ensemble songs, the left-hand piano part is stored on track 1 (L) and the right-hand piano part is stored on track 2 (R). Either part can be cancelled using this Part Select function. This is useful when you want to practice one part yourself with the piano playing the other.

1

When an L/R song is selected, the PART SELECT indicators light as shown.

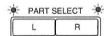

2

To cancel the left-hand part, press the [PART SELECT L] button. To cancel the right-hand part, press the [PART SELECT R] button.

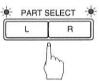

The corresponding PART SELECT indicator flashes to show you that the part has been cancelled.

3

To switch a part back on again, press the corresponding [PART SELECT] button again.

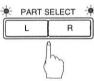

4

A part can also be cancelled by using the [PART SELECT] buttons on the remote control.

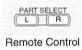

You can use this Part Select function in conjunction with the Pedal Cancel function on the next page to practice playing one part while your piano plays the other part.

#### Operating the Pedals Yourself \_\_\_\_\_

During playback, the piano pedals play the pedal data that was recorded with the song. If, however, you want to practice your pedal playing, you can cancel pedal playback and play them yourself.

The Pedal Cancel function is set on the front panel.

1

Hold down the [PART SELECT L] and [PART SELECT R] buttons until "PDoff" appears on the display.

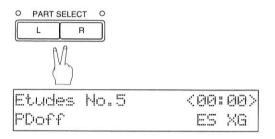

You can now play the pedals yourself. "PDoff" remains on the display until the pedals are turned on again.

2

To turn the pedals back on, hold down the [PART SELECT L] and [PART SELECT R] buttons until "PD on" appears on the display.

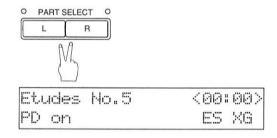

"PD on" flashes on the display for a few seconds, then goes off.

The pedals now play as normal.

#### **Using the Metronome** \_

The DSR1's metronome can be used for practice playing, playback, and recording.

With each beat of the metronome a digital click is produced by the XG tone generator. The click can be turned off. In addition to the click, the LED volume indicators above the Dial function as a visual metronome. On the first beat of each measure, all the indicators flash. On the remaining beats, the left half and right half of the indicators flash alternately.

All metronome parameters are reset when a floppy disk is ejected or the DSR1 is switched off.

To set the metronome, press the [METRONOME] button.

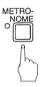

The METRONOME indicator lights, the metronome starts, and the following display appears.

| ==Metrono | [1]::::1      | (-,+,+, |  |
|-----------|---------------|---------|--|
| Click≕ON  | <b>』</b> №117 | >4/4    |  |
|           |               |         |  |

The continuing display shows the following.

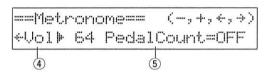

The  $\ \parallel$  symbol is used to show the currently selected parameter. It is moved by pressing the  $\ \parallel$  cursor buttons.

The following table shows the metronome parameters that can be set.

| Parameter           | Range                                       | Default | Notes                                                                                                    |
|---------------------|---------------------------------------------|---------|----------------------------------------------------------------------------------------------------|
| ① Click             | ON/OFF                                      | ON      | Switches internal click on/off. If set to off, the volume indicators still flash                                                                    |
| ② Tempo             | 30 to 400 bpm                               | 117     | bpm (beats per minute),<br>1 beat = 1 quarter note<br>(crotchet)                                                                                    |
| ③ Time<br>Signature | 1/4, 2/4, 3/4, 4/4, 5/4, 6/4, 7/4, 8/4, 9/4 | 4/4     |                                                                                                    |
| 4 Volume            | 10 to 127                                   | 64      |                                                                                                    |
| ⑤ Pedal Count       | ON/OFF                                      | OFF     | If a song contains a pedal count-in, it can be turned on and off. See "Playback with a Pedal Count-In" on page 26 of the Advanced Operation Manual. |

Use the [♠][♠] cursor buttons to position the ♠ cursor next to the parameter that you want to set: click, tempo, time signature, volume or pedal count.

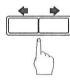

Use the Dial or the [-/NO] and [+/YES] buttons to set the selected parameter.

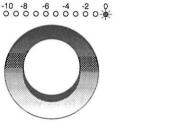

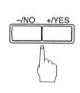

To stop the metronome, press the [METRONOME] button again.

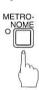

#### Playback with the Metronome \_\_\_\_\_

For songs recorded with the metronome using the measures and beats time format, you can play back the song along with the metronome.

Play a song recorded using the measures and beats time format.

During playback, press the [METRONOME] button.

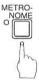

The METRONOME indicator lights and the metronome starts to click to the tempo of the song.

To stop the metronome, press the [METRONOME] button again.

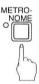

Note: This function cannot used with songs recorded using the minutes and seconds time format.

# Englis

# Chapter 12 Playing the Keyboard with an Ensemble Voice

The DSR1's [VOICE] button lets you assign a voice from the internal XG tone generator to the piano you play yourself. You will hear both the piano sound coming from your piano and an Ensemble voice produced by the internal XG tone generator in unison. This is sometimes referred to as voice layering or unison.

If you only want to hear the Ensemble voice from the XG tone generator, put the piano in *Silent* mode and lower the volume level of the Silent/digital piano. (You cannot cancel the piano sound of Disklavier pianos.)

Note

<For Disklavier pianos (including MPX100II)>

The MIDI OUT parameter must first be set to KBD OUT. See "MIDI Settings" on page 17 and your piano's owner's manual for details.

**Voices** 

The internal XG tone generator offers nearly 700 instrumental and percussion voices.

Voices are comprised of a voice number and a bank number. A voice number may have several bank numbers offering variations of a voice. For example, voice number 001 bank 0 is the GrandPno voice. Also under voice number 001 are bank numbers 1, 18, 40, and 41 assigned to voices GrndPnoK, MelloGrP, PianoStr, and Dream, respectively.

See "XG Normal Voice List" on pages 10 and 11 of the Appendix section of the Advanced Operation Manual for a full listing of available voices.

#### Playing the Keyboard with an Ensemble Voice \_\_\_\_\_

1

During playback or in Stop mode, press the [VOICE] button.

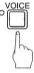

The VOICE indicator lights and the following display appears.

Voice №001<GrandPno>[GM ] Vol=100

Use the Dial or the [-/NO] and [+/YES] buttons to select a basic (bank 0) voice.

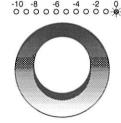

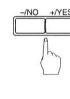

The voice name and number change accordingly.

See the "Internal XG Tone Generator Voice & Drum Kit List" supplemented on pages 60 and 61 for a listing of basic voices.

Setting the voice to "##" produces no sound from the internal XG tone generator for the piano part you play on the keyboard.

Press the [→] cursor button to position the cursor next to the voice name parameter. Then use the Dial or the [-/NO] and [+/YES] buttons to select a voice.

The bank number of the selected voice appears temporarily in place of the Vol parameter. Bank number automatically returns to 0 when voice number is changed.

→ See "XG Normal Voice List" on pages 10 and 11 in the Appendix section in the *Advanced Operation Manual* for a full listing of available voices.

To adjust the volume, press the [→] cursor button to position the → cursor next to the Vol parameter. Then use the Dial or the [-/NO] and [+/YES] buttons to set a value.

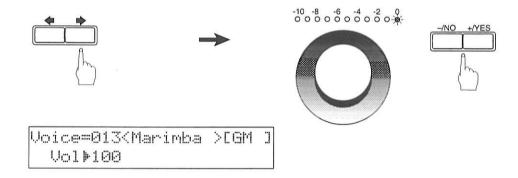

Note: In Voice mode, the volume of the parts you play on the keyboard is set by the Vol parameter and is not affected by TG Master Balance or the volume Dial on the front panel.

To cancel this function, press the [VOICE] button again.

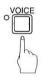

# **English**

## **Chapter 13 Advanced Ensemble Song Playback**

This chapter describes functions that will help you to better enjoy Ensemble song playback, such as tuning the tone generator, playing the piano parts on the tone generator, displaying Ensemble voices, and selecting tracks for the piano parts.

#### **Tuning the Tone Generator (TG Master Tune)** \_\_\_

Tuning is important for playing back Ensemble songs. The TG Master Tune function allows you to fine-tune the DSR1.

Tuning settings are remembered even when the DSR1 is switched off.

<Piano Type = SGP-SN/GT1,GT2> Make sure that the PITCH switch on the Control Box is turned to one position to the right of the 445 position.

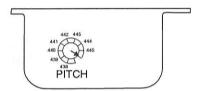

Press the [FUNC.] button.

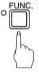

The FUNC. indicator lights and the following display appears.

| ⊫Disk   | *MIDI Setup |  |
|---------|-------------|--|
| *M-Tune | *Piano Type |  |

Press the [▶] cursor button to position the ▶ cursor next to the M-Tune option, as shown below, then press the [ENTER] button.

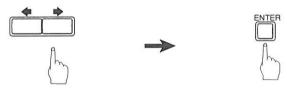

The following display appears.

<Piano Type = Disklavier, MP/SGP/GT10, w/MIDI OUT only, Clavinova 2> Play a key on the keyboard.

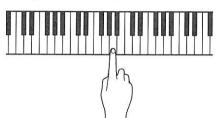

This will cause the same note to be sounded by both the DSR1 and your piano.

Choose a key in the region where your sense of pitch is most sensitive (usually the A below Middle C is used for this).

Use the Dial or the [-/NO] and [+/YES] buttons to tune the pitch.

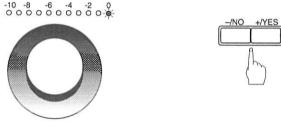

Tuning adjustments can be made from -050 to +050 in 1 cent steps (100 cents equals 1 semitone).

<Piano Type = Disklavier, MP/SGP/GT10, w/MIDI OUT only, Clavinova2>

<Piano Type = SGP-SN/GT1,GT2, Clavinova1>

Tune the pitch so that any dissonance between Tune the pitch up or down as you prefer. your piano and the DSR1 is eliminated.

When you've finished tuning, press the [ENTER] button to return to the normal display.

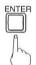

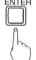

#### Playing the Piano Parts on the Tone Generator \_

Normally, piano parts are played back by the piano. You can, however, change this so that the piano parts are also played by the internal XG tone generator or a MIDI instrument connected to the MIDI OUT connector.

Note: This feature is not valid for pianos with no MIDI IN connector, as with such types, piano parts are automatically played by the XG tone generator.

You could use this to double up piano parts with a different voice, say strings or vibes. This technique is sometimes referred to as voice layering or unison.

1 Press the [FUNC.] button.

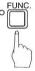

The FUNC. indicator lights and the following display appears.

| ⊩Disk   | *MIDI Setup | -;+ |
|---------|-------------|-----|
| *M-Tune | *Piano Type |     |

Press the [→] cursor button to position the → cursor next to the MIDI Setup option, then press the [ENTER] button.

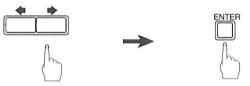

The MIDI Setup menu display appears.

⊮Piano Part \*MIDI Out \*Remote

With the | cursor next to the Piano Part option, press the [ENTER] button.

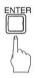

The following display appears.

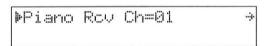

Press the [→] cursor button four times to position the cursor next to the Piano Part ESBL OUT parameter.

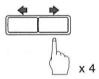

+Import File L=01 R=## PianoPart ESBL Out⊫OFF

Use the [-/NO] and [+/YES] buttons to set the option to ON.

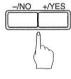

+Import File L=01 R=## PianoPart ESBL Out •ON

The piano parts are now played by the internal XG tone generator with the corresponding MIDI data being sent to the MIDI OUT connector.

## Displaying and Changing Ensemble Voices During Playback \_\_\_\_\_

When an Ensemble song starts playing back, MIDI Program Change messages are sent to the internal XG tone generator. These Program Change messages tell the tone generator which voices to select for each ensemble track.

During playback, you can display the voice assignments of each track and make changes as you like.

Play back an Ensemble song, and press the [ → ] cursor button three times.

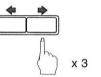

The following display appears.

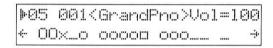

Use the Dial or the [-/NO] and [+/YES] buttons to select the track whose voice you want to display.

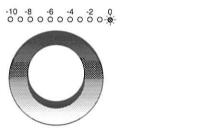

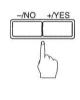

To change the voice, press the [♠] cursor button to position the ♠ cursor next to the voice number, then use the Dial or the [–/NO] and [+/YES] buttons to select a basic (bank 0) voice, drum kit or SMF voice.

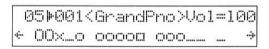

See the "Internal XG Tone Generator Voice & Drum Kit List" supplemented on pages 60 and 61 for a listing of basic voices and drum kits, and Appendix page 11 in the *Advanced Operation Manual* for a listing of SFX voice.

Press the [♠] cursor button to position the cursor next to the voice name parameter. Then use the Dial or the [–/NO] and [+/YES] buttons to select a voice.

05 001 GrandPno Bnk=001 + 00x\_o ooooo ooo\_\_\_ →

The bank number of the selected voice appears temporarily in place of the Vol parameter. Bank number automatically returns to 0 when voice number is changed.

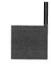

→ See "XG Normal Voice List" on pages 10 and 11 in the Appendix section of the *Advanced Operation Manual* for a full listing of available voices.

Note: Changes made above are temporary changes that are valid only during playback. To make permanent changes, see Chapter 5 "Editing Tracks" in the *Advanced Operation Manual*.

#### **Selecting Tracks for the Piano Parts**

Normally, the piano plays tracks 1 and 2, these being the left- and right-hand piano parts. However, you can change this so that the piano plays different tracks temporarily. For example, a vibraphone part on track 5, or a marimba part on track 7 could be played by the piano.

These assignments remain active throughout the song. However, when another PianoSoft or DSR1 song is played back, the piano will play tracks 1 and 2 as normal (L=01 and R=02).

The rhythm track (track 10) can be played on the piano. However, since this is a percussion part, the result will be odd, to say the least.

1

Play back an Ensemble song then, press the [▶] cursor button.

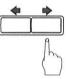

A display similar to the following appears.

| (00:00) | L#01  | R=02 | (-, | 4-) |
|---------|-------|------|-----|-----|
| + 00×_o | 00000 | 000  |     |     |

From the above display we can see that your piano is currently set to play tracks 1 and 2. That is, "L=01" (track 1), and "R=02" (track 2).

2

Press the [▶] cursor button to select the part whose track you want to change.

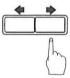

3

Use the Dial or the [-/NO] and [+/YES] buttons to choose a different track.

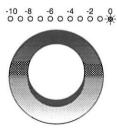

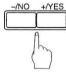

You can choose from the following options.

| Option   | Description                                                           |
|----------|-----------------------------------------------------------------------|
| ##       | The piano does not play.                                              |
| 01 - 16  | The piano plays the specified track.                                  |
| Prg      | The piano plays the smallest track that contains a piano group voice. |
| Prg(all) | The piano plays all tracks that contain a piano group voice.          |

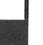

The number of the chosen track appears next to L= or R=, and the 🗓 symbol moves across the display, indicating which tracks your piano or the internal XG tone generator will play.

Note: Changes made above are temporary changes that are valid only during playback. To make permanent changes, see Chapter 5 "Editing Tracks" in the *Advanced Operation Manual*.

### Appendix Internal XG Tone Generator Voice & Drum Kit List

The following table lists the basic voices for the internal XG tone generator. These voices are available on any XG compatible generator or synthesizer.

For a complete listing of available voices, see the Appendix in the Advanced Operation Manual.

#### **Internal XG Tone Generator Basic Voice List \_**

| Voice #   | Display Name | Full Name             |
|-----------|--------------|-----------------------|
| Piano     |              |                       |
| 001       | GrandPno     | Acoustic Grand Piano  |
| 002       | BritePno     | Bright Acoustic Piano |
| 003       | E.Grand      | Electric Grand Piano  |
| 004       | HnkyTonk     | Honky-tonk Piano      |
| 005       | E.Piano1     | Electric Piano 1      |
| 006       | E.Piano2     | Electric Piano 2      |
| 007       | Harpsi.      | Harpsichord           |
| 008       | Clavi.       | Clavichord            |
| Chromatic | Percussion   |                       |
| 009       | Celesta      | Celesta1              |
| 010       | Glocken      | Glockenspiel          |
| 011       | MusicBox     | Music Box             |
| 012       | Vibes        | Vibraphone            |
| 013       | Marimba      | Marimba               |
| 014       | Xylophon     | Xylophone             |
| 015       | TubulBel     | Tubular Bells         |
| 016       | Dulcimer     | Dulcimer              |
| Organ     |              |                       |
| 017       | DrawOrgn     | Drawbar Organ         |
| 018       | PercOrgn     | Percussive Organ      |
| 019       | RockOrgn     | Rock Organ            |
| 020       | ChrchOrg     | Church Organ          |
| 021       | ReedOrgn     | Reed Organ            |
| 022       | Acordion     | Accordion             |
| 023       | Harmnica     | Harmonica             |
| 024       | TangoAcd     | Tango Accordion       |
| Guitar    |              |                       |
| 025       | NylonGtr     | Acoustic Nylon Guitar |
| 026       | SteelGtr     | Acoustic Steel Guitar |
| 027       | Jazz Gtr     | Electric Jazz Guitar  |
| 028       | CleanGtr     | Electric Clean Guitar |
| 029       | Mute.Gtr     | Electric muted Guitar |
| 030       | Ovrdrive     | Overdriven Guitar     |
| 031       | Dist.Gtr     | Distortion Guitar     |
| 032       | GtrHarmo     | Guitar Harmonics      |

| Voice #  | Display Name | Full Name              |
|----------|--------------|------------------------|
| Bass     |              |                        |
| 033      | Aco.Bass     | Acoustic Bass          |
| 034      | FngrBass     | Electric Bass fingered |
| 035      | PickBass     | Electric Bass picked   |
| 036      | Fretless     | Fretless Bass          |
| 037      | SlapBas1     | Slap Bass 1            |
| 038      | SlapBas2     | Slap Bass 2            |
| 039      | SynBass1     | Synth Bass 1           |
| 040      | SynBass2     | Synth Bass 2           |
| Strings  |              |                        |
| 041      | Violin       | Violin                 |
| 042      | Viola        | Viola                  |
| 043      | Cello        | Cello                  |
| 044      | Contrabs     | Contrabass             |
| 045      | Trem.Str     | Tremolo Strings        |
| 046      | Pizz.Str     | Pizzicato Strings      |
| 047      | Harp         | Orchestral Harp        |
| 048      | Timpani      | Timpani 1              |
| Ensemble |              |                        |
| 049      | Strings1     | String Ensemble1       |
| 050      | Strings2     | String Ensemble2       |
| 051      | Syn.Str1     | Synth Strings 1        |
| 052      | Syn.Str2     | Synth Strings 2        |
| 053      | ChoirAah     | Choir Aahs             |
| 054      | VoiceOoh     | Voice Oohs             |
| 055      | SynVoice     | Synth Voice            |
| 056      | Orch.Hit     | Orchestral Hit         |
| Brass    |              |                        |
| 057      | Trumpet      | Trumpet                |
| 058      | Trombone     | Trombone               |
| 059      | Tuba         | Tuba                   |
| 060      | Mute.Trp     | Muted Trumpet          |
| 061      | Fr.Horn      | French Horn            |
| 062      | BrasSect     | Brass Section          |
| 063      | SynBras1     | Synth Brass 1          |
| 064      | SynBras2     | Synth Brass 2          |

| Voice #   | Display Name | Full Name          |
|-----------|--------------|--------------------|
| Reed      |              |                    |
| 065       | SprnoSax     | Soprano Sax        |
| 066       | Alto Sax     | Alto Sax           |
| 067       | TenorSax     | Tenor Sax          |
| 068       | BariSax      | Baritone Sax       |
| 069       | Oboe         | Oboe               |
| 070       | Eng.Horn     | English Horn       |
| 071       | Bassoon      | Bassoon            |
| 072       | Clarinet     | Clarinet           |
| Pipe      |              |                    |
| 073       | Piccolo      | Piccolo            |
| 074       | Flute        | Flute              |
| 075       | Recorder     | Recorder           |
| 076       | PanFlute     | Pan Flute          |
| 077       | Bottle       | Bottle Blow        |
| 078       | Shakhchi     | Shakuhachi         |
| 079       | Whistle      | Whistle            |
| 080       | Ocarina      | Ocarina            |
| Synth Lea | d            |                    |
| 081       | SquareLd     | Lead 1 (square)    |
| 082       | Saw.Lead     | Lead 2 (saw tooth) |
| 083       | CaliopLd     | Lead 3 (calliope)  |
| 084       | Chiff Ld     | Lead 4 (chiff)     |
| 085       | ChranLd      | Lead 5 (charang)   |
| 086       | Voice Ld     | Lead 6 (voice)     |
| 087       | Fifth Ld     | Lead 7 (fifths)    |
| 088       | Bass &Ld     | Lead 8 (bass+lead) |
| Synth Pad |              |                    |
| 089       | NewAgePd     | Pad 1 (new age)    |
| 090       | Warm Pad     | Pad 2 (warm)       |
| 091       | PolySyPd     | Pad 3 (polysynth)  |
| 092       | ChoirPad     | Pad 4 (choir)      |
| 093       | BowedPad     | Pad 5 (bowed)      |
| 094       | MetalPad     | Pad 6 (metallic)   |
| 095       | Halo Pad     | Pad 7 (halo)       |
| 096       | SweepPad     | Pad 8 (sweep)      |

| Voice #    | Display Name | Full Name          |
|------------|--------------|--------------------|
| Synth Effe | ect          |                    |
| 097        | Rain         | SFX 1 (rain)       |
| 098        | SoundTrk     | SFX 2 (soundtrack) |
| 099        | Crystal      | SFX 3 (crystal)    |
| 100        | Atmosphr     | SFX 4 (atmosphere) |
| 101        | Bright       | SFX 5 (brightness) |
| 102        | Goblin       | SFX 6 (goblins)    |
| 103        | Echoes       | SFX 7 (echoes)     |
| 104        | Sci-Fi       | SFX 8 (sci-fi)     |
| Ethnic     |              |                    |
| 105        | Sitar        | Sitar              |
| 106        | Banjo        | Banjo              |
| 107        | Shamisen     | Shamisen           |
| 108        | Koto         | Koto               |
| 109        | Kalimba      | Kalimba            |
| 110        | Bagpipe      | Bag pipe           |
| 111        | Fiddle       | Fiddle             |
| 112        | Shanai       | Shanai             |
| Percussive |              |                    |
| 113        | TnklBell     | Tinkle Bell        |
| 114        | Agogo        | Agogo              |
| 115        | SteelDrm     | Steel Drums        |
| 116        | WoodBlok     | Woodblock          |
| 117        | TaikoDrm     | Taiko Drum         |
| 118        | MelodTom     | Melodic Tom        |
| 119        | Syn.Drum     | Synth Drum         |
| 120        | RevCymbl     | Reverse Cymbal     |
| ound Effe  | ects         |                    |
| 121        | FretNoiz     | Guitar Fret Noise  |
| 122        | BrthNoiz     | Breath Noise       |
| 123        | Seashore     | Seashore           |
| 124        | Tweet        | Bird Tweet         |
| 125        | Telphone     | Telephone Ring     |
| 126        | Helicptr     | Helicopter         |
| 127        | Applause     | Applause           |
| 128        | Gunshot      | Gun Shot           |

#### **Internal XG Tone Generator Drum Kit List**

| Kit# | Display Name | Full Name       |
|------|--------------|-----------------|
| 001  | StandKit     | Standard Kit    |
| 002  | Stnd2Kit     | Standard Kit #2 |
| 009  | Room Kit     | Room Kit        |
| 017  | Rock Kit     | Rock Kit        |
| 025  | ElectKit     | Electronic Kit  |
| 026  | AnalgKit     | Analog Kit      |
| 033  | Jazz Kit     | Jazz Kit        |
| 041  | BrushKit     | Brush Kit       |
| 049  | ClascKit     | Classic Kit     |
| 001  | SFX Kit 1    | SFX Kit1        |
| 002  | SFX Kit 2    | SFX Kit2        |

<sup>→</sup> See "XG Drum Voice List" on page 14 in the Appendix section in the Advanced Operation Manual for a full listing of drum voices.

YAMAHA CORPORATION P.O.Box 3, Hamamatsu, 430-8651 Japan